# **Scrivere semplici applicazioni senza programmare**

L'utente "guzzj" di GRIX (*[www.grix.it](http://www.grix.it/)*) ci ha chiesto se con il sistema theremino si possono misurare gli RPM (giri per minuto) dei motori a scoppio.

Questo articolo dimostrerà come costruire questa applicazione (e altre simili) anche senza programmare.

#### **Analisi preliminare**

Per progettare una applicazione si deve prima analizzare bene il problema e passare un po' di tempo a pensarci senza scrivere niente.

In questo caso ho fatto ricerche in rete e ho anche chiesto a "guzzj" informazioni sui motori e su cosa si aspetta da questo progetto.

Quindi i prossimi due o tre capitoli conterranno solo calcoli preliminari, considerazioni e tabelle che ci serviranno per inquadrare l'argomento.

#### **Considerazioni varie**

La tensione presa sullo spinterogeno dovrebbe essere una tensione negativa dai 12 ai 16 volt, oppure dai 6 ai 10 volt per Porsche e Maggiolini.

Per i motori due tempi, che non hanno batteria, si avvicina il filo di input al cavo dell'alta tensione che esce dalla bobina (prima dell'eventuale distributore).

Non sarebbe male, se possibile, vedere a schermo anche la tensione della batteria per controllare che non ci siano problemi sull'impianto di ricarica. Se il regolatore di carica non funziona bene si possono avere tensioni sullo spinterogeno anche fino a 20 volt

Le pistole stroboscopiche fanno già tutto questo, ma purtroppo non sono accurate sotto i 1000 giri e a volte si fa molta fatica a fare le misurazioni.

Il range deve essere tra 400 e 12000 giri, e si richiede la massima precisione possibile tra 400 e 5000 giri.

Normalmente la durata della scintilla va da 1.3 a 2 millisecondi.

#### **Parametri utili e calcoli**

I motori a 2 tempi possono avere 1, 2, 3 o 4 cilindri.

I motori a 4 tempi possono avere 1, 2, 3, 4, 6, 8, 10 o 12 cilindri.

Motori a 2 tempi : una accensione ogni giro dell'albero, per ogni cilindro. Motori a 4 tempi : una accensione ogni 2 giri dell'albero, per ogni cilindro.

#### **Calcoli per motori a 4 tempi**

Numero accensioni al minuto = giri al minuto \* numero di cilindri / 2 Numero accensioni al secondo = giri al minuto \* numero di cilindri / 120 Giri al minuto = numero accensioni al minuto \* 2 / numero di cilindri Giri al minuto = numero accensioni al secondo \* 120 / numero di cilindri

#### **Calcoli per motori a 2 tempi**

Numero accensioni al minuto = giri al minuto \* numero di cilindri Numero accensioni al secondo = giri al minuto \* numero di cilindri / 60 Giri al minuto = numero accensioni al minuto / numero di cilindri Giri al minuto = numero accensioni al secondo \* 60 / numero di cilindri

### **Frequenze e giri al minuto**

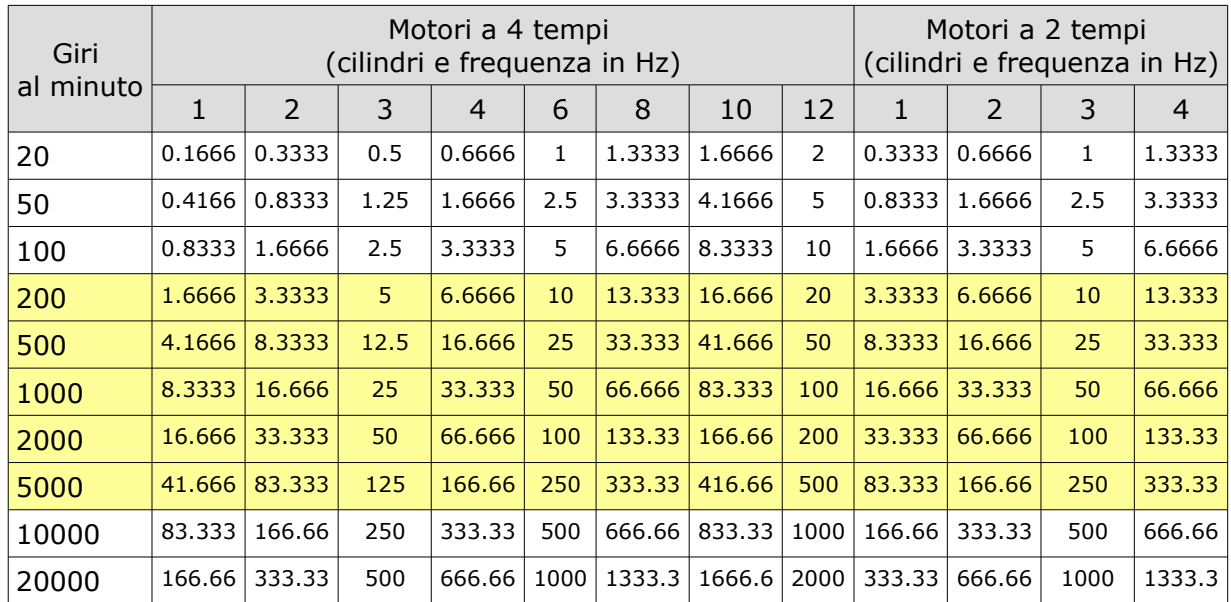

**Frequenza delle accensioni al secondo in base ai giri al minuto dell'albero motore e al tipo di motore.** 

Questa tabella non ci servirà per i calcoli nel software ma solo per stabilire quali frequenze in cicli al secondo (Hz) ci dobbiamo aspettare.

C'è voluto un po' di tempo per compilare la tabella, ma ora sappiamo che dovremo misurare frequenze da circa 1 Hz fino a 1 KHz o poco più. Con un frequenzimetro per ottenere precisione a frequenze così basse dovremmo misurare per tempi lunghi.

Per avere una precisione dell'uno per cento a 10 Hz dovremmo fare misure di 10 secondi. Per cui dovremmo accontentarci di una precisione del 10% e di una risposta nell'ordine dei secondi. Un frequenzimetro quindi non funzionerebbe bene, sarebbe impreciso e lento.

Fortunatamente il modulo theremino Master ha la possibilità di misurare il periodo, cioè il tempo che intercorre tra due accensioni successive. Questo tempo viene misurato nel firmware del micro-controllore PIC per mezzo di un interrupt hardware ed è preciso fino ai sedicesimi di microsecondo.

Dal periodo si può poi ricavare la frequenza con una divisione. La conversione da periodo a frequenza viene effettuata nella applicazione HAL. Basta scegliere "Period" come tipo di Pin e abilitare la casella "Converti in frequenza".

Nel prossimo capitolo vedremo come effettuare queste impostazioni che ci permetteranno di ottenere contemporaneamente la massima velocità di risposta e la massima precisione.

### **Impostare un Pin per misurare il periodo**

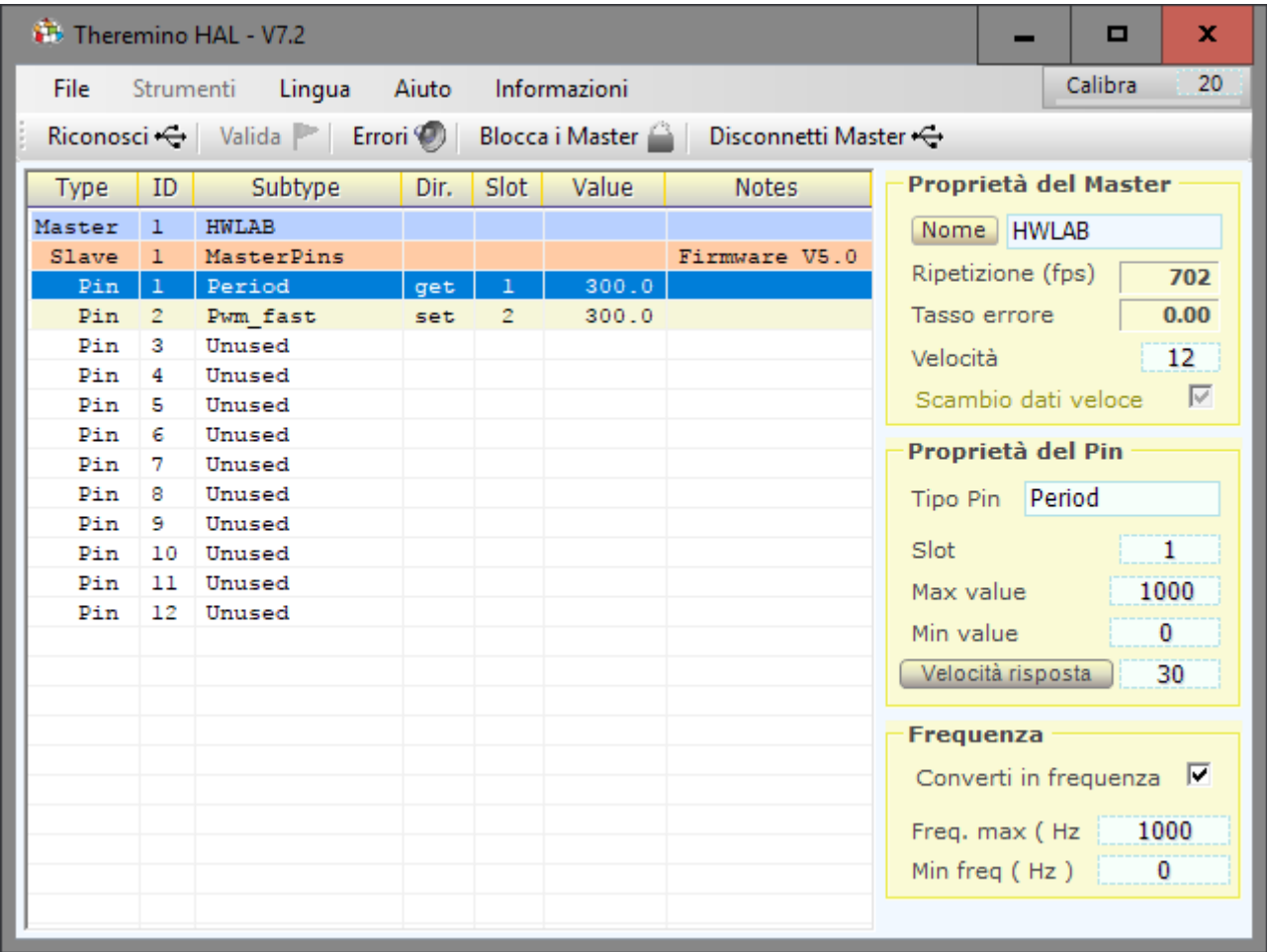

Qui si vede il Pin1 configurato come "Period". Il Pin 2 (Pwm\_Fast) è servito per generare un segnale e fare prove senza motore.

Period utilizza la interrupt principale del PIC, per cui si può configurare come "Period" solo un Pin per volta (e i Pin 11 e 12 non sono validi).

Partendo da una configurazione vuota si deve selezionare la riga del Pin prescelto (che diventa blu) e poi andare nelle "Proprietà del Pin", cliccare sulla casella "Tipo Pin" e scegliere "Period" (si sceglierebbe Period\_pu se l'hardware necessitasse di una corrente di PullUp ma non è questo il caso).

Poi si deve abilitare la casella "Converti in frequenza". Si consiglia di lasciare tutto il resto così come appare fino a che non si conoscerà meglio il sistema (magari studiando le istruzioni dell'HAL e quelle del Master).

Da questo momento in poi nella colonna Value si vedrà apparire la frequenza misurata e questo valore sarà anche disponibile per le altre applicazioni sullo Slot prescelto (in questo caso lo Slot 1).

### **Circuito di ingresso - Teoria**

Questo schema è progettato per funzionare come ingresso universale. I due fili di ingresso sono collegabili ad ogni tipo di motore.

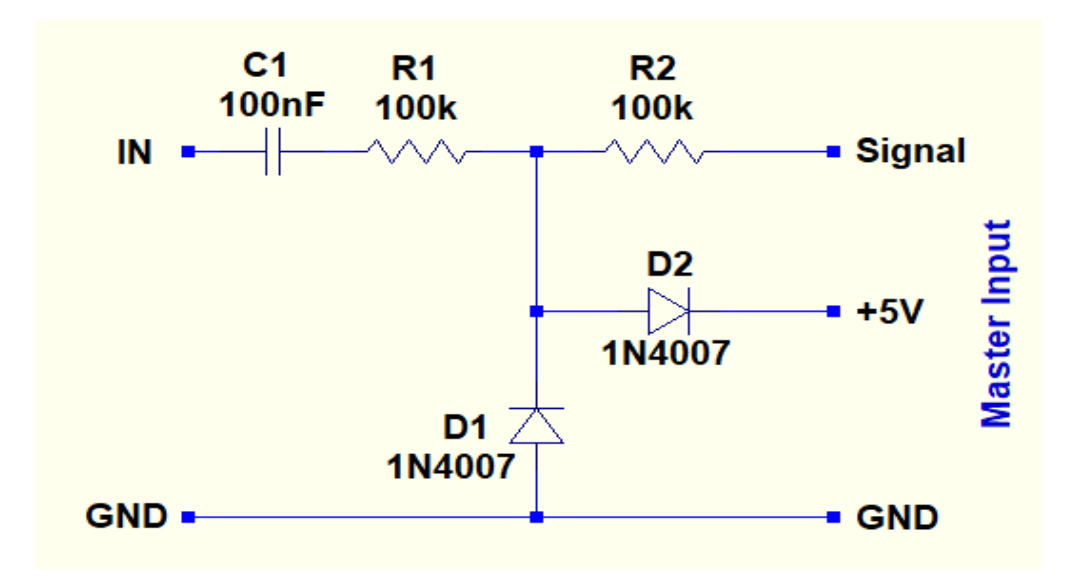

#### **Funzionamento**

Il condensatore C1 elimina la componente continua per cui non importa se la tensione di ingresso è negativa o positiva.

Il resistore R1 (da un quarto di watt) limita la corrente e protegge i componenti successivi anche con tensioni di ingresso di centinaia di volt.

I diodi D1 e D2 limitano la tensione da 0.7 volt negativi a 5.7 volt positivi e potrebbero resistere a correnti migliaia di volte superiori a quelle che si producono con tensioni di ingresso di centinaia di volt.

I diodi D1 e D2 potrebbero essere anche degli 1N4001 o 1N4002, o qualunque altro tipo che possa sopportare almeno 100 mA e 20 volt. Andrebbero bene anche degli schottky o gli 1N4148 e gli 1X8055.

Il resistore R2 limita la corrente che può andare verso il PIC. Dato che il PIC limita gli ingressi tra 0.3 volt negativi e 3.6 volt positivi, la massima corrente verso il PIC sarà di 20 uA. Questi 20 uA sono di molto inferiori ai 100 uA che potrebbero creare problemi (interruzioni della comunicazione USB).

Per il funzionamento di questo circuito la tensione di ingresso deve avere una escursione minima di 3 o 4 volt. La tensione massima tollerabile è di centinaia di volt o anche migliaia di volt per brevi istanti.

### **Circuito di ingresso - Pratica**

Il filo GND (marrone) va collegato con una pinza a massa (qualunque pezzo metallico che sia collegato anche al telaio metallico e al motore).

Il filo IN (rosso) va collegato allo spinterogeno o anche solo avvicinato al filo dell'alta tensione che esce dalla bobina.

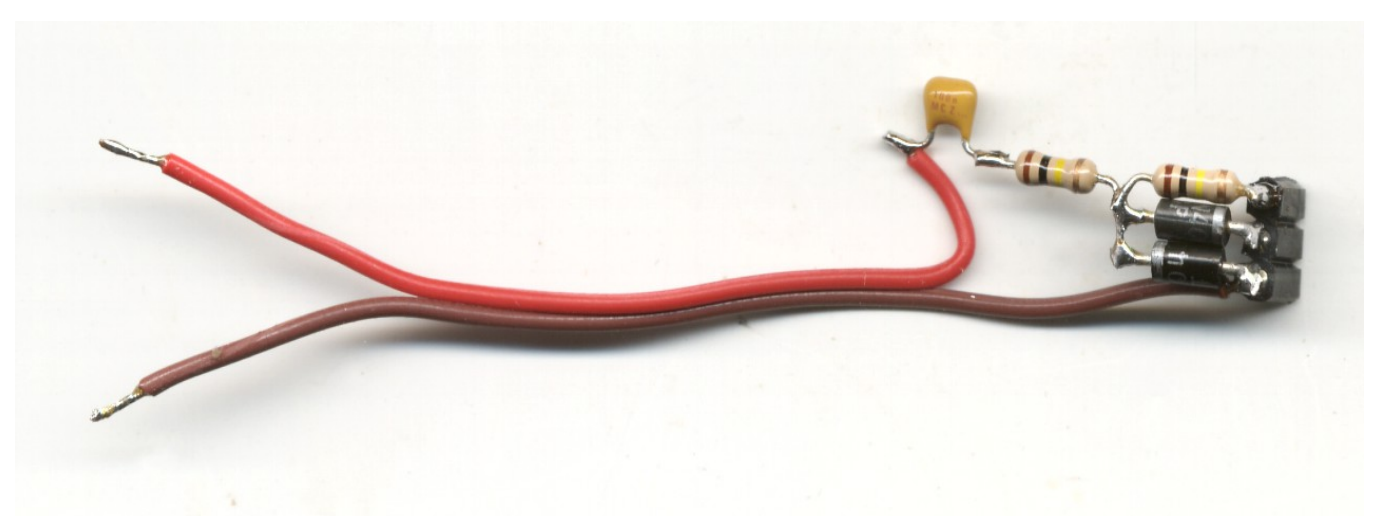

I tre fili a destra vanno collegati a un Pin di ingresso del modulo Theremino Master. Forse non si nota molto ma c'è un connettore femmina, non si devono saldare i componenti al Master.

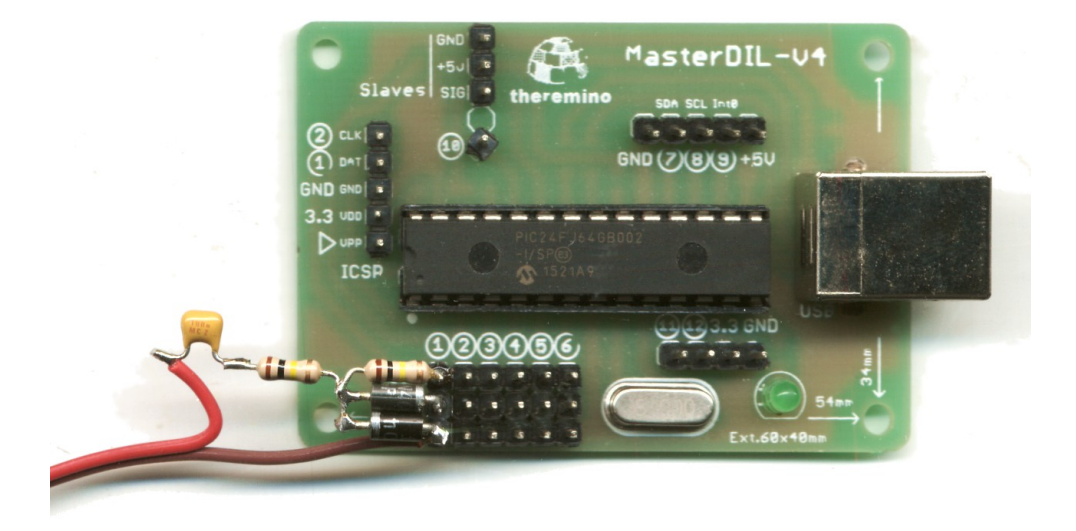

Il tutto va poi messo in una scatoletta di plastica. Si fa un foro quadrato per il connettore USB prima col trapano (punta da 10) e poi lo si allarga con una lima piatta da 10 millimetri.

Infine si fanno dei fori per delle boccole dal lato opposto. Far passare i fili da un foro sarebbe rozzo e inaffidabile, i fili potrebbero muoversi e strappare i componenti.

#### **Provare il funzionamento di base**

Prima di proseguire è bene controllare che il collegamento al motore, il modulo Master e la applicazione HAL funzionino bene e producano una frequenza proporzionale ai giri del motore.

Si deve verificare che la misurazione della frequenza sia stabile, risponda velocemente e non si verifichino incertezze o saltelli in tutto il campo utile, dal minimo numero di giri fino al massimo.

Il segnale dello spinterogeno si può prelevare in vari modi e può assumere tensioni e forme diverse a seconda del modello di veicolo. Per cui si dovrà controllare che il circuito di ingresso che funzioni bene in tutti i casi.

Il circuito di ingresso proposto dovrebbe funzionare anche sulle automobili con batteria da sei volt e sui ciclomotori ma potrebbero verificarsi dei casi di misurazioni instabili, misurazione che si interrompe o che improvvisamente si raddoppia di frequenza.

Se si verificassero dei raddoppi di frequenza si potrebbe aggiungere un condensatore tra Signal e GND per limitare la banda passante.

Provare con un condensatore da 1000 pF.

Se si preleva il segnale avvicinando il filo di ingresso al cavo dell'alta tensione allora questo condensatore potrebbe ridurre troppo la sensibilità e impedire il funzionamento. In tal caso fare alcune spire sul filo dell'alta tensione o ridurre il condensatore a 100 pF.

# **Coefficienti di calcolo**

Abbiamo già controllato il Master e la applicazione HAL. A questo punto dovremmo disporre di un dato che rappresenta la frequenza delle accensioni in cicli al secondo.

Ci servono quindi delle costanti da moltiplicare per la frequenza e ottenere i giri al minuto.

Queste costanti sono calcolabili per i diversi motori con le due formule seguenti:

- ◆ RPM = frequenza \* 120 / numero di cilindri (motori a quattro tempi)
- ◆ RPM = frequenza \* 60 / numero di cilindri (motori a due tempi)

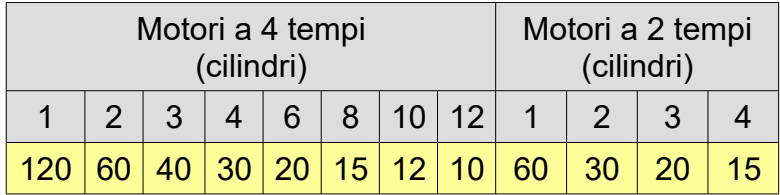

**Coefficienti da moltiplicare per la frequenza di accensioni al secondo per ottenere i giri al minuto dell'albero motore.**

## **Coefficienti direttamente nell'HAL**

Si possono inserire i coefficienti direttamente nella applicazione HAL e ottenere i giri al minuto anche senza applicazioni aggiuntive.

Per inserire i coefficienti si modifica la casella "Max value" ("Valore max" se si è impostata la lingua italiana).

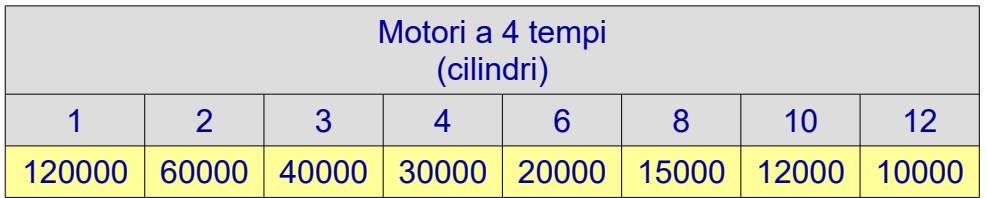

**Coefficienti da inserire nella casella "Max value" dell'HAL per ottenere i giri al minuto dell'albero motore.**

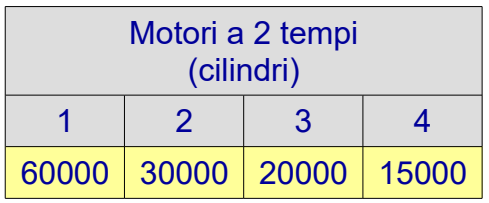

**Coefficienti da inserire nella casella "Max value" dell'HAL per ottenere i giri al minuto dell'albero motore.**

Il numero di RPM che si leggerà nella colonna "Value" è un po' piccolo e quindi poco visibile, ma per le prime prove può bastare.

Volendo si può fare doppio-click sulla riga del Pin 1 e aprire il semplice oscilloscopio dell'HAL per visualizzare i giri in un grafico.

Nel caso che per visualizzare i giri per minuto si utilizzasse una applicazione aggiuntiva (ad esempio Theremino Buttons) questi moltiplicatori andranno messi nella applicazione e la casella MaxValue andrà riportata al suo valore naturale cioè 1000.

Il valore 1000 è il valore standard usato nel sistema theremino per indicare il massimo.

Nel sistema theremino 0 e 1000 non indicano il minimo e il massimo misurabile ma sono dei valori che determinano un rapporto di scala. Anche MinFreq e MaxFreq non sono la frequenza minima e massima misurabile ma i due punti della scala delle frequenze che corrispondono al MinValue e al MaxValue.

Se non vi sono chiare queste proporzioni mettete sempre tutti i Min = 0 e tutti  $i$  Max = 1000.

### **Migliorare la stabilità dei dati**

Si può provare a modificare il valore "Speed" del Pin utilizzato (sulla applicazione HAL).

Abbassando "Speed" (in italiano "Velocità risposta") la stabilità delle misure aumenta ma la risposta diventa più lenta.

Premendo il pulsante "Velocità risposta" si ottiene maggiore prontezza e maggiore stabilità. Per ulteriori informazioni leggere le istruzioni della applicazione HAL.

Con la applicazione SignalScope si possono fare misure più precise nonché registrare per un certo tempo e poi rivedere e ingrandire ogni particolare.

Nelle due prossime immagini si vede l'effetto della variazione del parametro "Speed"

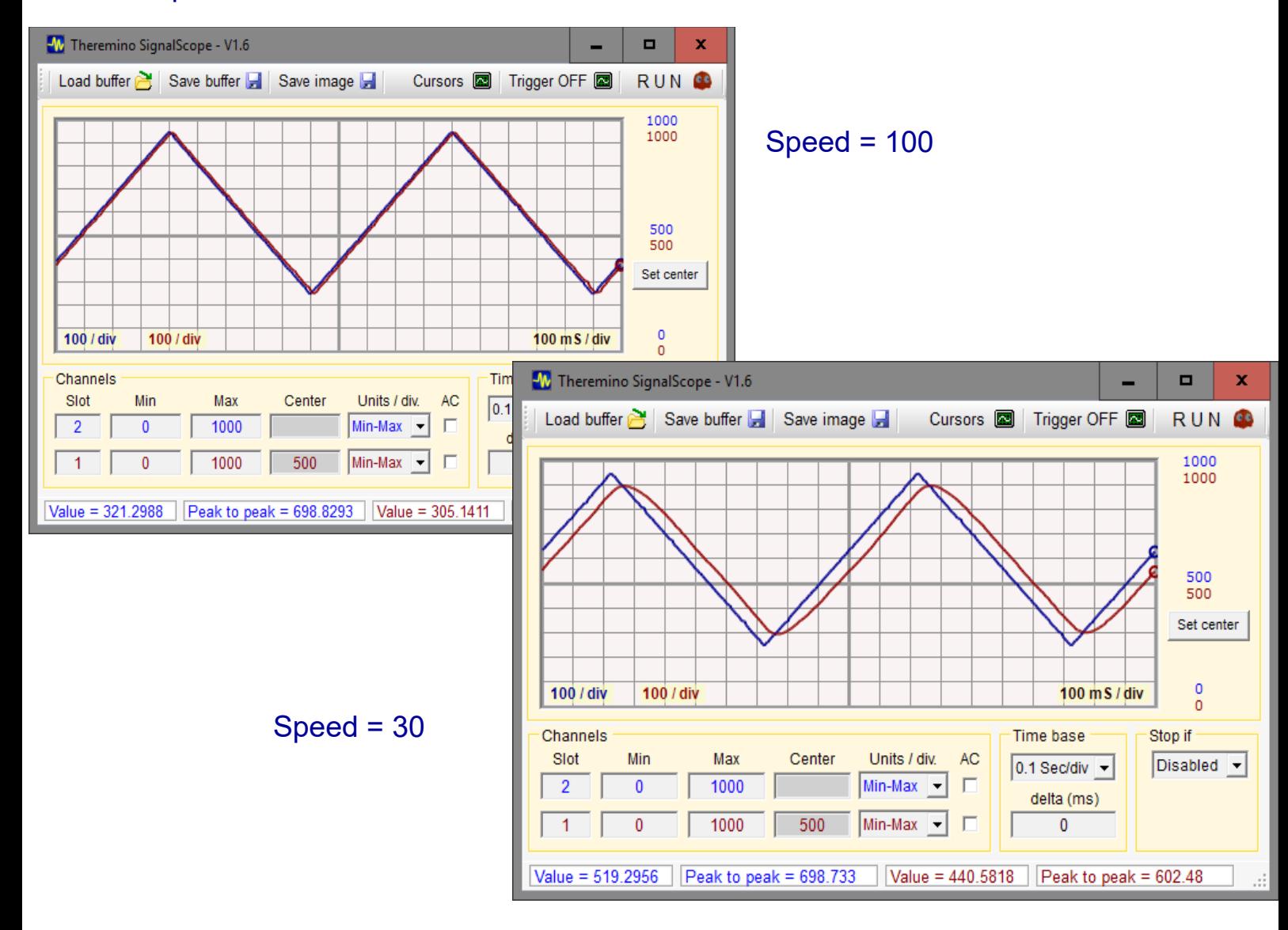

theremino RpmMeter - 13 agosto 2017 - Pagina 10

#### **Costruire una interfaccia utente**

Un misuratore di giri ha bisogno di un grande display e grandi tasti, facili da premere, per cui costruiremo anche una interfaccia utente.

Il metodo più veloce messo a disposizione dal sistema è la applicazione "Buttons". Con Buttons si possono creare applicazioni semplici, senza opzioni, senza menu e senza files, ma che possono eseguire compiti non troppo complessi come questo.

Non è necessario conoscere un linguaggio di programmazione, le modifiche si effettuano selezionando caselle predefinite o scrivendo in un file di testo.

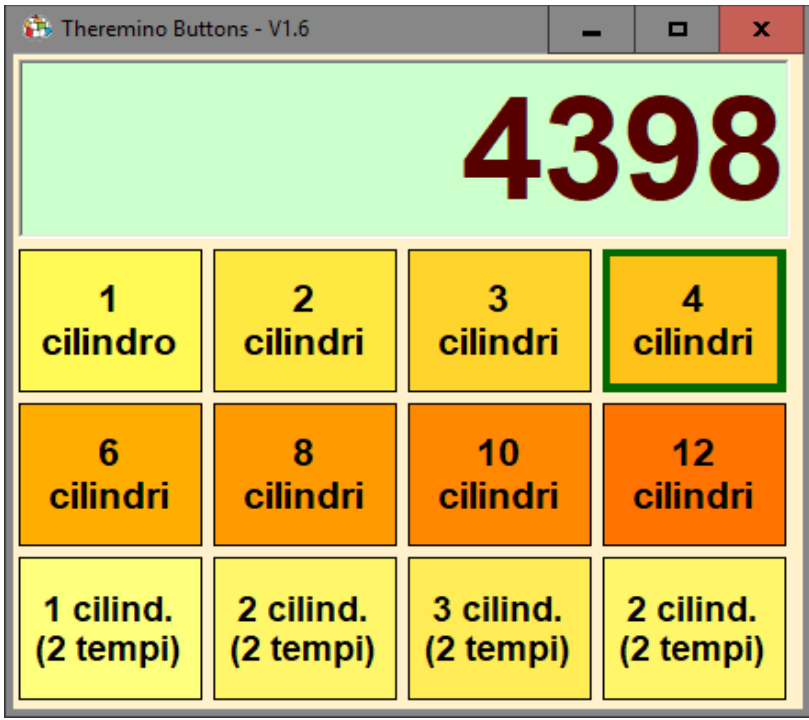

Si possono definire caselle di testo e pulsanti, con dimensioni, colori, tipo di carattere e testo a piacere. Li si possono poi riordinare e disporre su più righe e colonne. E infine si possono associare alcuni semplici comportamenti a ogni controllo.

Applicazioni con grandi pulsanti come questa possono essere un ottimo pannello touch-screen da utilizzare con un tablet.

Un tablet è perfetto per costruire sistemi portatili senza perdere tempo a progettare circuiti stampati, display LCD e pulsanti. E si ha anche un pannello facilmente modificabile in futuro, nonché le batterie, l'alimentatore da rete a norme di legge, il collegamento remoto in WiFi e anche una infinità di memoria e di potenza di calcolo. Il tutto in poco volume, con qualche watt di consumo totale e (tutto contato) anche risparmiando.

#### **Come si definiscono e modificano i controlli**

Per aprire l'editor si preme il tasto CTRL e si fa "Click" su un pulsante o su una qualunque altra zona senza pulsanti.

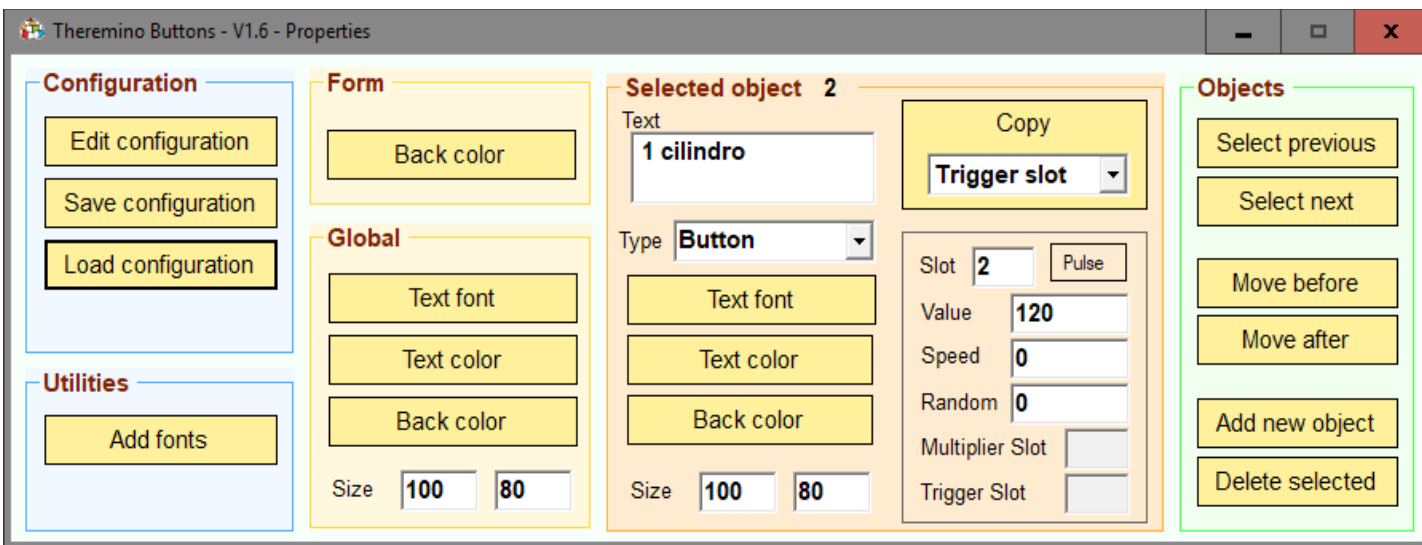

In alcuni casi può essere più comodo modificare direttamente il file di configurazione. Per aprirlo in un editor di testo e modificarlo premere il pulsante "Edit configuration".

Maggiori informazioni nel file "Theremino\_Buttons\_ITA.pdf" che si scarica da questa pagina:

*[www.theremino.com/downloads/foundations#buttons](https://www.theremino.com/downloads/foundations#buttons)*

Con questo collegamento troverete anche il progetto completo della applicazione "Buttons" e tra i suoi esempi anche questa applicazione RpmMeter pronta per l'uso.

# **Principio di funzionamento**

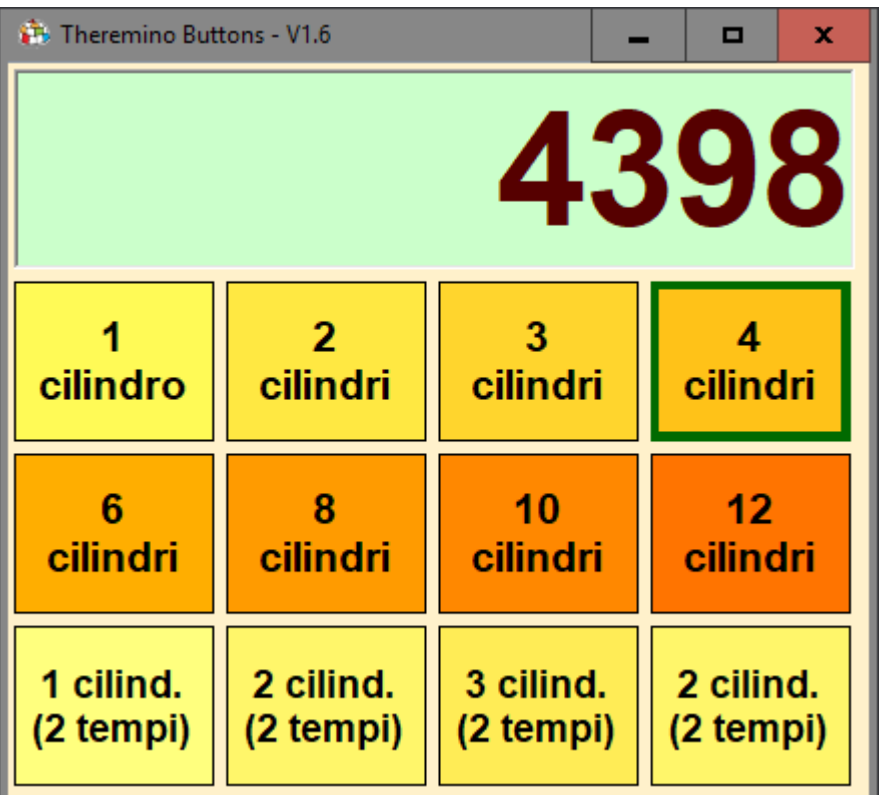

I dodici pulsanti da "1 cilindro" a "2 cilindri (2 tempi)", quando vengono premuti impostano nello Slot 2 un coefficiente moltiplicativo.

I coefficienti moltiplicativi sono ricavati dalla tabella "Coefficienti di calcolo" della pagina 8.

La grande casella di testo in alto è stata impostata per leggere dallo Slot 1 il valore di frequenza (in Hertz) e moltiplicarlo per il coefficiente che si trova nello Slot 2.

Quando si avvia la applicazione si deve scegliere un tipo di motore altrimenti il display segna sempre zero.

Per ricordarlo all'utente abbiamo scritto nella proprietà "Text" la frase "Motor ?".

Questa frase è visibile fino a che lo Slot "Multiplicator" contiene zero e appena si sceglie un motore viene sostituita dal numero di giri.

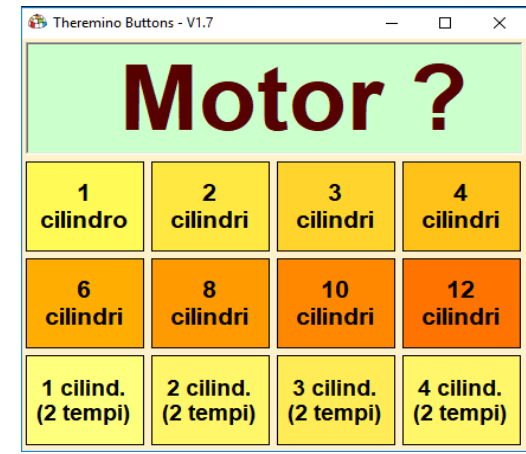

### **Alternative a "Buttons"**

Chi volesse creare una interfaccia utente più elaborata potrebbe programmare lui stesso una applicazione dedicata.

Per questo misuratore di giri le possibilità più indicate sono:

#### **VBA (Visual Basic For Applications)**

Chi conosce bene Excel e sa come scrivere le macro potrebbe trovarlo più semplice di DotNet. In VBA si possono creare facilmente pannelli e pulsanti e salvare file. Con Excel si possono anche creare grafici. Abbiamo preparato un modulo per leggere e scrivere gli Slot che funziona sia con Office di Microsoft che con Libre Office e OpenOffice.

*<https://www.theremino.com/downloads/foundations#office>*

#### **VbNet (o anche Csharp per chi lo preferisce)**

Consigliamo di non creare una applicazione da zero ma di partire dalla applicazione di esempio *[EmptyApp](https://www.theremino.com/downloads/notes-on-software#emptyapp)*.

Programmare richiederà più tempo. Per chi non avesse familiarità con Visual Studio abbiamo preparato i consigli di base in questi capitoli:

*<https://www.theremino.com/downloads/notes-on-software#development> <https://www.theremino.com/downloads/notes-on-software#advices> <https://www.theremino.com/downloads/notes-on-software#events> <https://www.theremino.com/downloads/notes-on-software#visualstudio> <https://www.theremino.com/downloads/notes-on-software#tools>*

# **Conclusioni**

Questo articolo non è stato scritto per rubare il posto a un eventuale articolo di "guzzj" ma solo per illustrare come costruire applicazioni "alla thereminica".

Non avendo una officina faremo pochi collaudi. Quindi un articolo complementare di "guzzj", con test su diversi tipi di automobili e motocicli, considerazioni pratiche e consigli per l'uso, sarà sicuramente utile per chi realizzerà questo apparecchio.

> Che lo spinterogeno sia con voi. Il team del sistema theremino.